# **Beamicon2 Handrad**

## **Handbedienteil für Beamicon2 CNC-Steuerung mit Netzwerk-Anschluss**

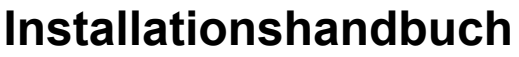

Version 3b

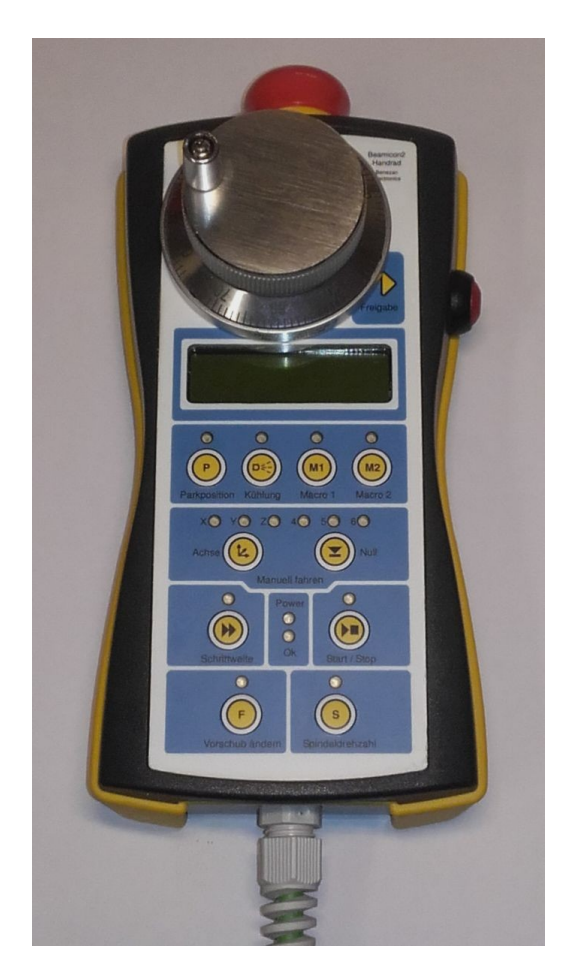

#### **Produktkurzbeschreibung**

Mit dem Handbedienteil können die wichtigsten Funktionen der CNC-Steuerung wie z.B. Positionieren der Achsen im Einrichtbetrieb, setzen des Werkstücknullpunkts und Start/Stop des Programms unabhängig von der Maus und Tastatur des PCs bedient werden.

Das Handbedienteil verfügt über ein Drehrad für die Positionierung oder die Einstellung von Vorschub und Drehzahl (Feed-Override), ein Tastenfeld für die Auswahl der Funktionen, ein LC-Display zur Anzeige von Koordinaten sowie einen Nothalt-Taster.

Um die Spannungsversorgung, das Nothalt-Signal und die Netzwerk-Daten über ein einziges Kabel zuführen zu können, ist ein sogenannter "Splitter" nötig, also ein Adapter, der zwischen dem Handbedienteil und dem restlichen Netzwerk angeschlossen wird.

### **1 Sicherheitshinweise**

Die Handbedienteil darf nur von qualifiziertem Fachpersonal installiert und in Betrieb genommen werden. Lesen sie bitte die Bedienungsanleitung sorgfältig durch und beachten Sie alle Anweisungen genau. Eine unsachgemäße Installation oder Bedienung des Geräts kann zu Beschädigungen der Elektronik oder der Maschine führen und Gefahren für die Gesundheit des Bedienungspersonals zur Folge haben.

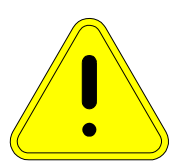

Abhängig vom Gefahrenpotential der Maschine sind eventuell zusätzliche Sicherheitsmaßnahmen erforderlich, wie z.B. Türverriegelung und Stillstandsüberwachung. In der Regel

müssen solche Sicherheitsfunktionen mit externen Schaltungen rein elektromechanisch realisiert werden (nicht im Lieferumfang) und dürfen nicht allein von Software und PC-Hardware abhängig sein. Der Anlagenhersteller, der die Interface-Platine und andere Komponenten zur Gesamtanlage zusammenbaut, und der Anlagenbetreiber sind für die Einhaltung der gesetzlichen Vorschriften verantwortlich.

## **2 Anschlüsse**

Um die Spannungsversorgung, das Nothalt-Signal und die Netzwerk-Daten über ein einziges Kabel zuführen zu können, ist ein sogenannter "Splitter" nötig, also ein Adapter, der zwischen dem Handbedienteil und dem restlichen Netzwerk angeschlossen wird.

#### **Klemme X2 (4-polig, oben)**

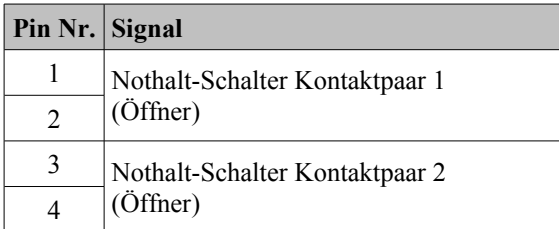

#### **RJ45-Buchse ST2 (oben)**

Hier wird das Handbedienteil angeschlossen. Das Kabel kann bei Bedarf mit normalem Patchkabel (Cat5 oder besser) auf bis zu 100m Gesamtlänge verlängert werden.

#### **RJ45-Buchse ST1 (unten)**

Hier wird der PC bzw. der Netzwerk-Switch angeschlossen

#### **Klemme X1 (2-polig, unten)**

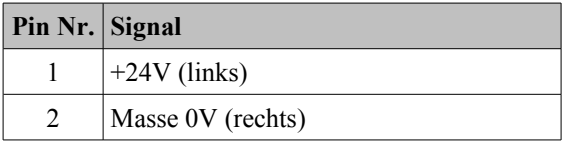

#### **2.1 PC / Netzwerk-Anschluss**

Die Datenübertragung von der PC-Software zum Handrad erfolgt über eine eine Ethernet-Netzwerkverbindung (IEEE802.3 10BASE-T). Da die meisten PCs über nur einen Netzwerk-Anschluss verfügen, der schon von dem Steuerungsmodul (CncPod oder Netbob) belegt wird, ist i.d.R. für das Handrad ein Netzwerk-Switch erforderlich.

Falls Sie eine komplette CNC-Steuerung erworben haben, die in einem Schaltschrank oder ein Tischgehäuse eingebaut ist, kann es sein, dass diese für den Anschluss eines Handbedienteils vorbereitet wurde, und Splitter und Switch bereits eingebaut sind. Das Handbedienteil kann in diesem Fall direkt an die entsprechend gekennzeichnete RJ45-Buchse der Steuerung angeschlossen werden.

Ein Vertauschen der Anschlüsse, d.h. wenn das Handbedienteil irrtümlicherweise ohne Splitter an einen Netzwerk-Switch oder direkt an den Netzwerkanschluss des PCs eingesteckt wird, hat keine schädlichen Folgen, aber es funktioniert dann nicht.

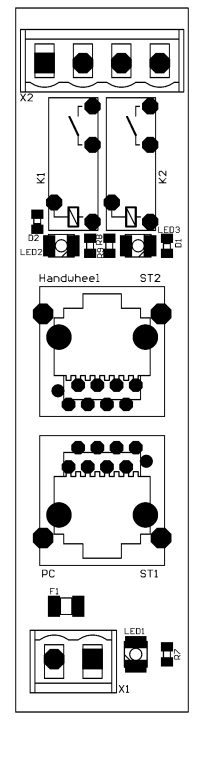

Der Anschluss kann mit Standard Patchkabeln an der RJ45-Buchse ST1 erfolgen. Es müssen keine IP-Adressen geändert oder sonstwie in die Systemsteuerung von Windows eingegriffen werden. Die Beamicon2- Software erkennt das Handbedienteil automatisch, auch wenn es "irgendwo" im Netzwerk angeschlossen ist. Um einen zuverlässigen Betrieb zu gewährleisten, müssen aber folgende Regeln beachtet werden:

- Handbedienteil und Steuerungsmodul (CncPod oder NetBob) müssen entweder direkt am PC oder am ersten Switch nach dem PC angeschlossen sein. Ein weiterer Switch darf nur dann zusätzlich eingefügt werden, wenn am zweiten Switch ausschließlich Geräte der Maschine angeschlossen sind, z.B. innerhalb des Schaltschranks der Maschine. Alle nicht an der Maschinensteuerung beteiligten Geräte (Internetrouter, Drucker, NAS usw.) müssen am ersten Switch oder an weiteren Switches hinter dem ersten angeschlossen werden.
- Die Übertragungsgeschwindigkeit zwischen PC und erstem Switch muss höher sein als die max. Datenrate von evtl. vorhandenen Internet-Routern (DSL-Modem usw.). Für Heimnetze mit wenigen PCs wird 100MBit, für größere Netze Gigabit-Ethernet empfohlen.
- Da kein TCP/IP sondern ein eigenes Protokoll verwendet wird, kann dies von Routern, externen Firewalls, Proxys usw. nicht weitergeleitet werden. Zwischen Steuerungs-PC und CNC-Pod dürfen deshalb ausschließlich sog. "unmanaged Switches" zum Einsatz kommen.
- Switches müssen Fast-Forward und Store-and-Forward unterstützen (praktisch alle modernen Switches erfüllen dieses Kriterium).
- Hubs sind zu Testzwecken (Mithören mit Diagnosetools an Taps) auch erlaubt, werden jedoch nicht empfohlen.
- Der Datenverkehr der Maschinensteuerung darf nicht über langsame (DSL-Modem) oder unzuverlässige (drahtlose) Verbindungen (WLAN) geleitet werden. Alle Wireless-Interfaces werden deshalb absichtlich ausgeblendet.

Falls das Board direkt am PC angeschlossen ist, und die PC-Schnittstelle kein automatisches Crossover unterstützt, muss ein Crossover-Kabel verwendet werden (meist mit rotem Stecker oder "X" gekennzeichnet). Die Netzwerkschnittstelle ist galvanisch vom PC getrennt. Power-over-Ethernet (PoE) wird nicht unterstützt.

#### **2.2 Spannungsversorgung**

Der Splitter bzw. das Handrad kann mit einer Betriebsspannung von 24V ±10% Gleichspannung versorgt werden. Der Eingang ist gegen versehentliche Verpolung geschützt.

#### **2.3 Nothalt**

Das Handbedienteil verfügt über einen Nothalt-Taster mit zwei getrennten (redundanten) Signalpfaden. Somit ist es möglich, eine Nothalt-Schaltung mit hoher Ausfallsicherheit zu realisieren. Hierzu ist es erforderlich, ein handelsübliches Sicherheitsrelais oder eine vergleichbare Schaltung zu verwenden, die den eventuellen Ausfall eines Signalpfades erkennt und in diesem Fall das erneute Einschalten verhindert.

Die Verwendung nur eines Signalpfades oder die Reihenschaltung beider Kontaktpaare ist *nicht* sicher. Dies ist nur zulässig, wenn das Verletzungsrisiko der Maschine gering eingestuft werden kann, also bei Maschinen mit schwachen oder langsamen Antrieben und ohne rotierende Werkzeuge (z.B. Plotter, 3D-Drucker).

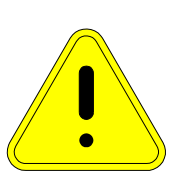

Die Nothalt-Funktion muss unbedingt angeschlossen werden. Überprüfen Sie die korrekte Funktion vor der Inbetriebnahme der Maschine. Falls die Nothalt-Funktion nicht genutzt wird,

muss der Nothalt-Taster ausgebaut werden, weil ein zwar vorhandener aber nicht funktionierender Not-Schalter im Ernstfall eine Gefahr darstellt.

## **3 Konfiguration**

Die Zuordnung der Ein- und Ausgänge erfolgt in der Beamicon2-Software. Die Installation und Bedienung der Software sowie die Einstellung der Maschinenparameter ist in den Handbüchern zur Beamicon2-Software ausführlich beschrieben. Deshalb wird hier nur auf die Besonderheiten des Handrads eingegangen. Es wird vorausgesetzt, dass das Steuerungsmodul (CncPod oder NetBob) bereits installiert und verbunden und die Grundeinstellung der Maschinenparameter vorgenommen wurden.

**Achtung**: Für einen uneingeschränkten Betrieb des Handbedienteils ist **mindestens die Softwareversion V1.79 erforderlich**. Sie finden diese Version auf der Download-Seite von Benezan Electronics (benezanelectronics.de/downloads) unter "Beamicon2 Testversion mit neuesten Features".

#### **Hardware verbinden**

Da das Handbedienteil keinen dedizierten Anschluss an der Steuerung hat, sondern "irgendwo" im Netztwerk angeschlossen sein kann, muss der Software zuerst mitgeteilt werden, wie die Hardware erreicht werden kann. Stellen Sie zuerst sicher, dass das Handbedienteil wie oben beschrieben angeschlossen ist, und dass am Handbedienteil selbst und am Splitter die grünen Power-LEDs leuchten.

Wählen Sie dann in der Software im Menü Konfiguration -> Hardware aus. Das Handbedienteil sollte jetzt in der oberen Liste als "NetHset3 Benezan Electronics #..." und einer Nummer angezeigt werden. Wählen Sie es aus, clicken auf "verbinden", danach auf "Speichern".

#### **Signale zuordnen**

Alle Tasten des Handrads und alle LEDs werden als normale Ein- und Ausgänge in die Liste der Eingangs- und Ausgangssignale aufgenommen. Dies geschieht normalerweise automatisch und erfordert keine weitere Aktion. Auf der Diagnose-Seite sehen Sie die aktuell zugeordneten Signale.

#### **Hotkeys zuordnen**

Damit die Software auch weiss, welche Aktionen mit den Tasten verknüpft werden sollen, müssen die Hotkeys zugewiesen werden. Die Standardfunktionen können Sie laden, indem Sie im Menü "Datei -> Einstellungen laden" auswählen, dann "Standardparameter" anklicken und im Verzeichnis "Addons" die Datei "Handwheel-Hotkeys.ini" laden.

Die Tasten der oberen Reihe (Parkposition, Kühlmittel, Macro 1 und 2) sind standardmäßig nicht belegt und können frei definiert werden. Um z.B. Das Benutzer-Macro Nr. 1 der Taste "Macro 1" zuzuordnen, gehen Sie wie folgt vor: Wählen Sie im Menü "Konfiguration -> Hotkeys" aus. Scrollen Sie in der Liste "Aktionen" nach unten und wählen Sie "Benutzermacro 1" aus. Klicken Sie dan in der Spalte "Hardware" den Button "Signal wählen" an und wählen aus der Liste "#I70 Handrad Macro1-Taster" aus. Nach "Ok" und "Speichern" ist der Macro1-Taste das Benutzermacro Nr. 1 zugeordnet. Wenn Sie möchten, können Sie natürlich auch andere Macros oder auch komplett andere Funktionen zuordnen.

#### **Parameter einstellen**

Auf der Seite "Geschwindigkeit" des Maschinen-Konfigurationsdialogs (Menü Konfiguration -> Maschine) können Schrittweiten und Geschwindigkeit der Positionierung mit dem Handrad eingestellt werden. Für die "Linearachse schnell" werden für kleinere Maschinen die Einstellungen "1000mm/min" und Schrittweite "1.0mm" empfohlen, für größere Maschinen (>1m Verfahrweg) evtl. auch "Eilgang" und "10.0mm". Für "Linearachse langsam" wählen Sie die kleinste Schrittweite, die noch sinnvoll ist, also z.B. "0,01mm" und  $,100$ mm/min".

#### **Geschwindigkeitsmodus:** derzeit noch nicht unterstützt

Beschleunigung reduzieren: kleinere Werte ergeben eine "weichere" Beschleunigung, verlängern aber den Bremsweg.

**Glättungsfilter:** höhere Werte verringern Ruckel-Bewegungen und Vibrationen bedingt durch die Rastung des Handrads, vergrößern aber die Reaktionszeit.

#### **Software neustarten**

Nach dem ersten Verbinden des Handrads ist ein Neustart der Software erforderlich. Werden später nur Hotkeys oder Geschwindigkeits-Parameter verändert, ist dies nicht mehr nötig.

## **4 Bedienung**

#### **Manuell fahren**

Mit der Taste "**Achse**" wird die Achse ausgewählt. Die aktuell aktive Achse wird durch die LED darüber und durch Blinken der Koordinate im Display angezeigt. Beachten Sie, dass nur solche Achsen ausgewählt werden können, die in den Maschinenparametern als solche markiert sind (Konfiguration -> Maschine -> Achsenparameter -> Handrad aktivieren). Mit der Taste "Schrittweite" wird die Auflösung (Weg pro Handrad-Raste) und die Geschwindigkeit ausgewählt (siehe oben "Parameter einstellen"). Wenn die LED über "Schrittweite" leuchtet, ist die schnelle Geschwindigkeit (große Schrittweite) ausgewählt, sonst die langsame (kleine Schritte).

Die Achse wird nur bewegt, wenn der **Freigabe**-Taster an der rechten Seite gedrückt wird, und gleichzeitig am Rad gedreht wird. Dies ist die sogenannte "Totmann"-Funktion und soll ein unbeabsichtigtes Fahren verhindern, wenn man z.B. das Handbedienteil aus der Hand gelegt hat, und unabsichtlich gegen das Rad stößt.

Wenn der Positionsmodus aktiv ist, kann es sein, dass die Maschine den Drehbewegungen bedingt durch Begrenzungen bei Beschleunigung und Geschwindigkeit nicht hinterher kommt, und die Bewegung verzögert ausgeführt wird. Dies birgt die Gefahr einer Kollision, weil man möglicherweise zu weit kurbelt, und die Maschine über das Ziel hinauszuschießen droht. In diesem Fall kann man die Bewegung durch loslassen des Freigabe-Tasters anhalten. Da die Maschine je nach Geschwindigkeit und eingestellter Beschleunigung trotzdem noch einen gewissen Bremsweg benötigt, sollte man unbedingt darauf achten, in der Nähe möglicher Kollisions-Objekte nicht zu schnell zu fahren.

Mit der **Null**-Taste kann die Koordinate der aktuell aktiven Achse auf Null gesetzt werden. Dies geht natürlich nur im Stillstand und nur, wenn ein Werkstücknullpunkt (G54 bis G59) aktiv ist.

#### **Vorschub und Drehzahl ändern**

Mit der Taste "**Vorschub ändern**" wird der Feed-Override aktiviert. Durch Drehen am Handrad wird der Vorschub-Faktor (F 0..150%) beeinflusst, d.h. die Maschine fährt dann entsprechend langsamer oder schneller als im Programm angegeben. Dies ist auch während laufendem Programm möglich.

Analog dazu bewirkt die Taste "Spindeldrehzahl" eine Änderung des Spindeldrehzahl-Faktors (S 10..150%).

Bei aktivem Feed-Override oder Spindel-Override bewirkt ein Drücken der Freigabe-Taste ein zurücksetzen des Faktors auf 100%. Beim Feed-Override ist dies nur möglich, wenn der Faktor davor bereits größer als 50% war. D.h. wenn man zum vorsichtigen Beobachten den Vorschub-Faktor auf einen sehr kleinen Wert gestellt hat, muss man den Faktor zuerst mit dem Rad auf einen Wert >50% einstellen, und dann die Freigabe-Taste drücken. Dies soll verhindern, dass die Maschine unbeabsichtigt plötzlich schnell fährt.

#### **Start / Stop**

Mit diesem Taster kann das gerade geladene CNC-Programm gestartet werden, oder ein gerade laufendes Programm angehalten werden. Damit die Maschine nicht unbeabsichtigt anlaufen kann, muss zur Bestätigung kurz der Freigabe-Taster gedrückt werden.

#### **Sonstige Funktionen**

Die Tasten der oberen Reihe (Parkposition, Kühlmittel, Macro 1 und 2) können frei definiert werden. Es wird empfohlen, diese Tasten mit den Funktionen "Fahre zur Parkposition", "M8 an/ausschalten" und den am häufigsten benötigten Macrofunktionen (z.B. Höhenmesstaster anfahren) zu belegen. Aber auch andere Belegungen sind denkbar, z.B. "Referenzfahrt" anstelle "Parkposition".

## **5 Technische Daten**

#### **5.1 Absolute Grenzwerte**

Folgende Parameter dürfen unter keinen Umständen überschritten werden, um eine Beschädigung des Geräts zu verhindern:

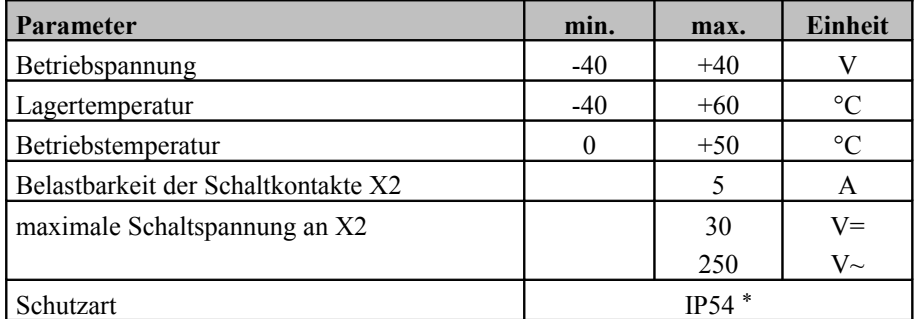

\* staub- und spritzwassergeschützt, bedingt beständig gegen Öl und Kühlschmierstoff, kein Untertauchen, nicht druckdicht!

#### **5.2 Elektrische Anschlußwerte:**

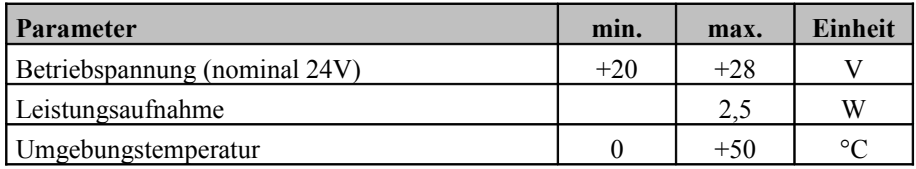

#### **5.3 Abmessungen:**

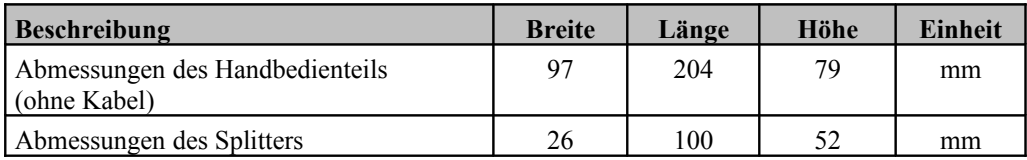